#### **Assessment Evaluation**

For Multiagent Control of Traffic Signals

Version 1.1

Submitted in partial fulfillment of the requirements of the degree of MSE

Bryan Nehl CIS 895 – MSE Project Kansas State University

### **Table of Contents**

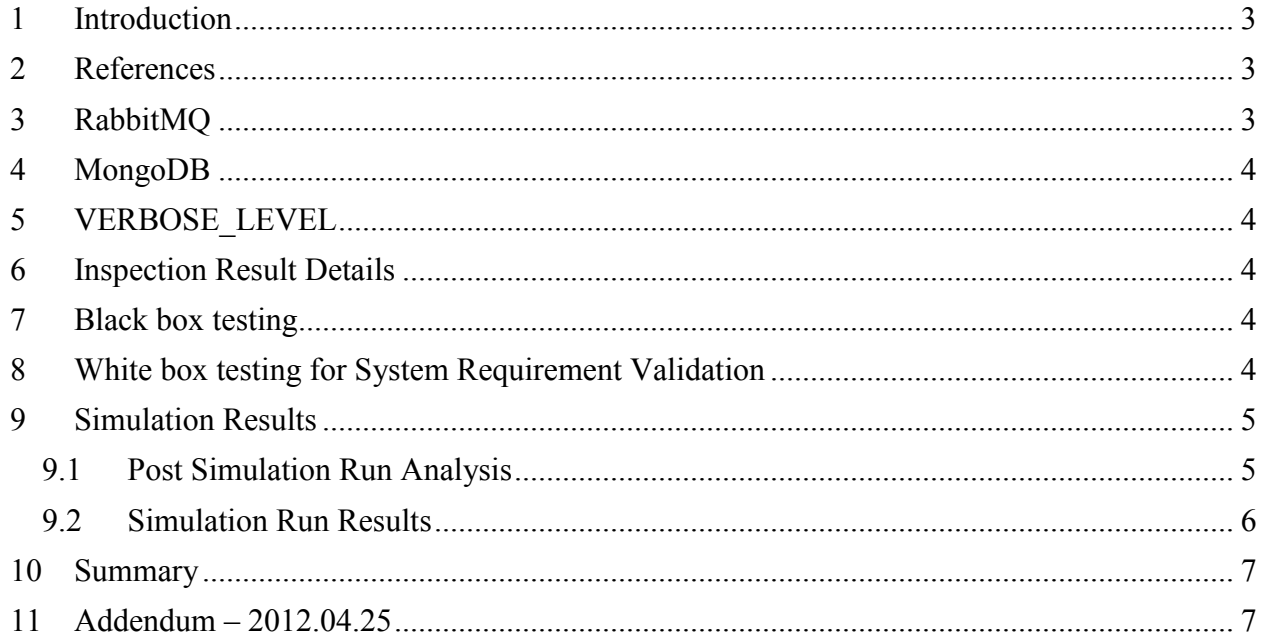

#### <span id="page-2-0"></span>**1 Introduction**

This document presents the results of testing the MACTS system components. 161 minutes were used in the testing activity. This does not include testing time that was specifically part of the development process.

#### <span id="page-2-1"></span>**2 References**

<span id="page-2-2"></span>"Test Plan" available at [http://people.cis.ksu.edu/~bnehl/.](http://people.cis.ksu.edu/~bnehl/)

# **3 RabbitMQ**

I was able to see that the agents were active by using the RabbitMQ monitoring tool. Included are some screen shots that show message activity, the channels where the activity was occurring and their related exchanges.

Overview

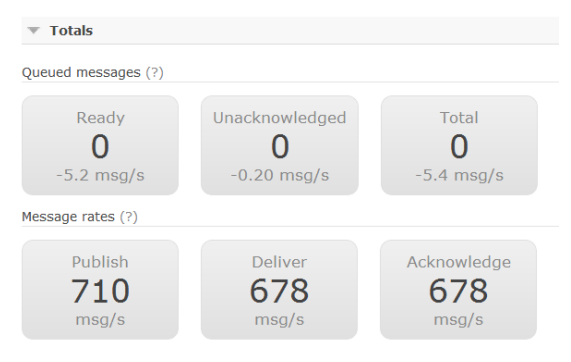

#### Channels

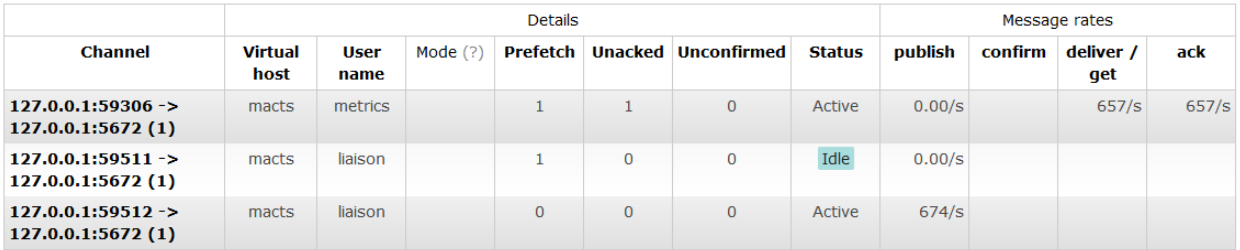

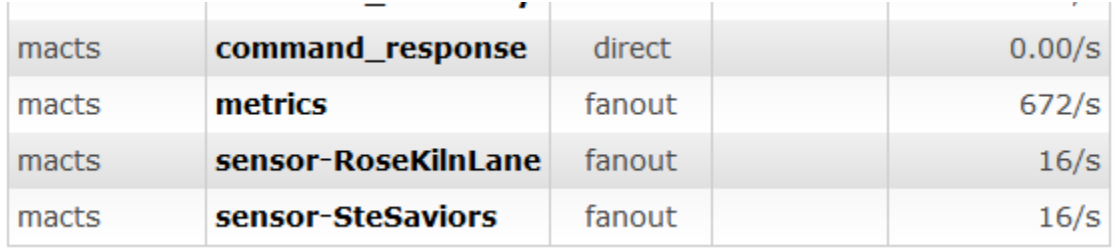

With the administration tool I was also able to create and bind my own queues to the exchanges. In this way I could manually review the traffic flowing through the exchange. In addition I could look at individual queues and read or push values into them. This was useful when I wanted to verify agent operation on receipt of commands.

## <span id="page-3-0"></span>**4 MongoDB**

I was able to verify that simulation run metrics were persisted to the database by finding the results with the simulation Id that was presented at the end of a simulation run. This was done by using the mongo shell application to find() the document in the macts.metrics collection

## <span id="page-3-1"></span>**5 VERBOSE\_LEVEL**

In the "interesting" classes I incorporated the use of a helper method for displaying additional debugging and monitoring information. The helper method would accept a string format pattern along with the variables to display and a verbose level at which to display the message. This consolidated an if-then expression into a single more concise line. I would then set the verbose\_level constant in the class to the level of detail I wanted to see displayed. The general rule that I followed was the more detailed/lower level the information being displayed would have a higher level.

### <span id="page-3-2"></span>**6 Inspection Result Details**

SR1, SR2, SR3 were verified simply by running the system and seeing the desired road network displayed in the SUMO environment.

## <span id="page-3-3"></span>**7 Black box testing**

Per section 6 of the Test Plan, black box testing was done by watching the simulation and checking run metrics.

### <span id="page-3-4"></span>**8 White box testing for System Requirement Validation**

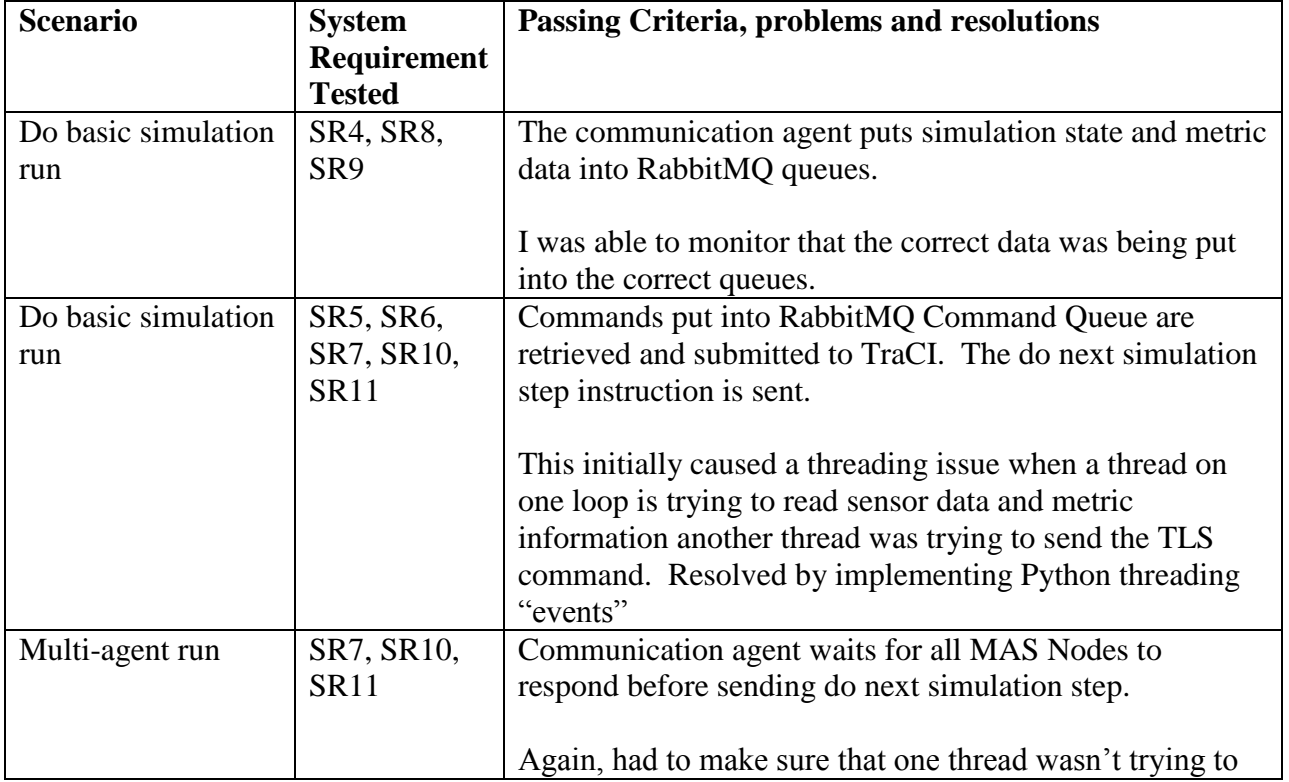

These test cases refer to Section 10 of the Test Plan.

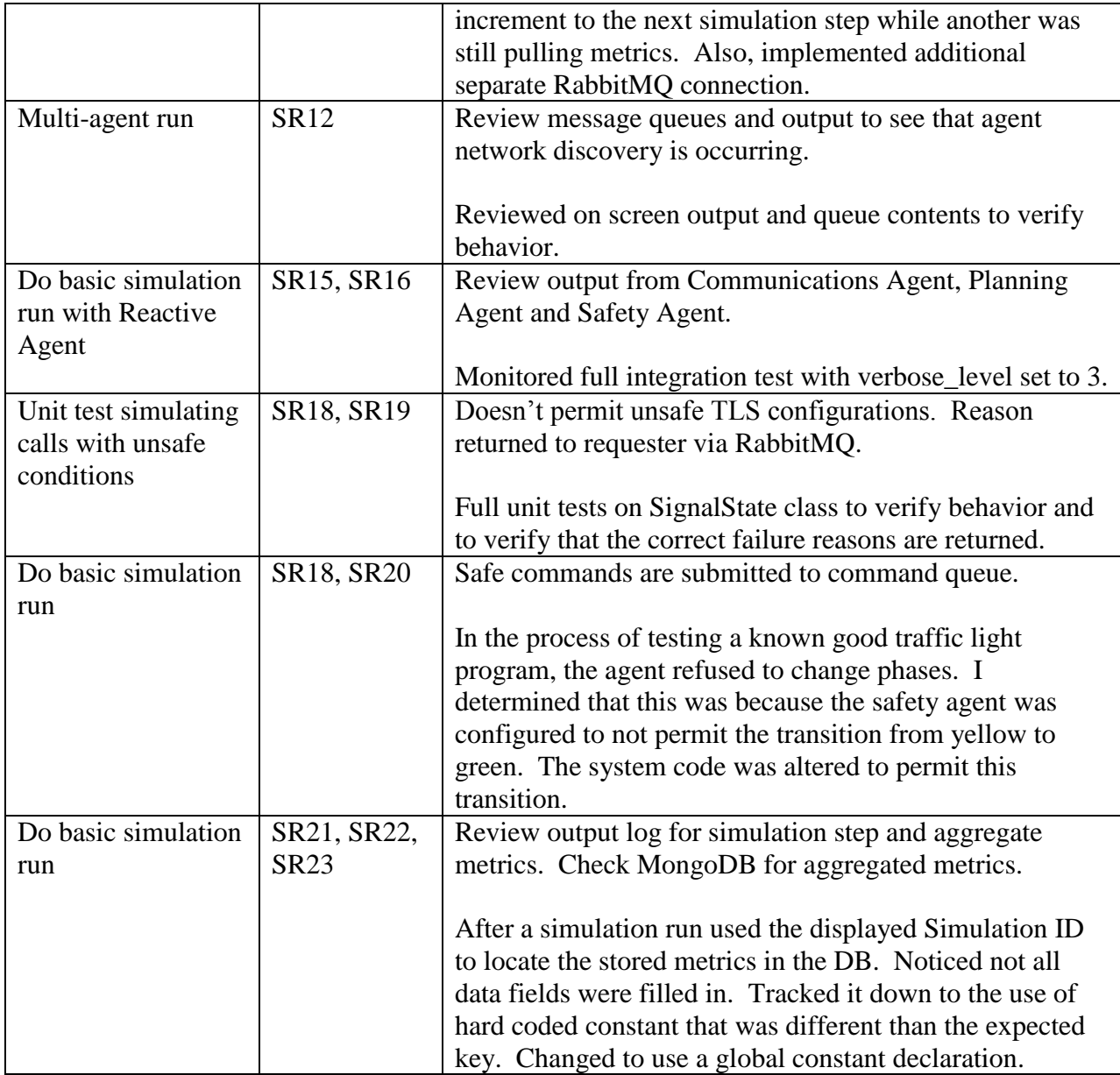

#### <span id="page-4-0"></span>**9 Simulation Results**

Per section 6 of the Test Plan: I established baseline metrics for comparison by running 5 simulation runs of the default timing based configuration for a simulated hour of time. I used the average of the results as a basis for comparison.

#### <span id="page-4-1"></span>**9.1 Post Simulation Run Analysis**

At the end of every simulation run I would retrieve the aggregated metrics from the MongoDB. Then I would divide the totals by 3600 seconds to get the average per simulation second values. For the Noise and MeanSpeed I also had to divide out the number of road network segments (43). The mean speed also required the multiplication by 3.6 to get the average km/h value.

```
"_id" : ObjectId("4f9647b6e6286c2f7c000000"),
   "SimulationSteps" : 3600,
```

```
"CO" : 4609808.32152559 /3600=1280.50231153,
    "PMx" : 31626.892771381 /3600=8.785247992 ,
   "CO2" : 473461046.8794881/3600=131516.9574665,
    "NOx" : 788364.0258641898 /3600=218.9900071845 ,
    "Fuel" : 188761.543257277 /3600=52.433762016 ,
   "HC" : 204108.23595548145 /3600=56.69673220986,
    "NetworkConfiguration" : [
            "JSS_ReactiveAgent",
            "MetricsAgent",
            "JRKL_ReactiveAgent"
   \frac{1}{\sqrt{2}} "Noise" : 3914785.769310845/3600 = 1087.440491475 
1087.440491475 /43 = 25.289313755 ,
    "Halting" : 287129 /3600=79.7581 ,
    "SimulationId" : "20120424|012250",
    "MeanSpeed" : 882959.4183915803 / (3600*43) = 5.7038722118 * 
3.6 = 20.5339399625
```
#### <span id="page-5-0"></span>**9.2 Simulation Run Results**

The scenarios are for low (10%), medium (50%) and full traffic loads (100%). Fixed indicates that the simulation was running the default fixed traffic light signal plan—the base line behavior for comparison. SS Solo and RKL Solo indicate that the agents for St Saviors Junction and Rose Kiln Lane junctions were run independently. That is, the opposite junction was running the fixed program. "Both" indicates that both the SS and RKL agents were actively managing their junctions. I initially had a slightly different algorithm for the SS and RKL agents. With the disappointing performance of the RKL agent, I did another set of simulation runs with it reconfigured to the same algorithm as the SS agent.

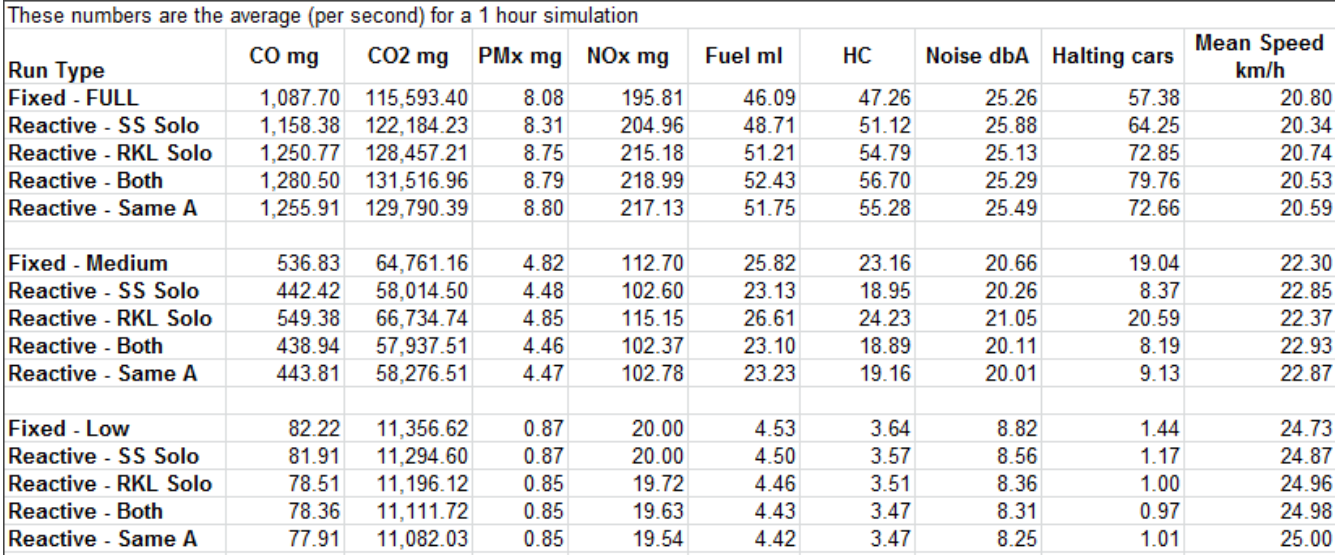

I was disappointed to not see an improvement over the standard system generated program for the full or heavy load scenario. I was very happy to see that there was improvement for medium and low network load scenarios.

#### <span id="page-6-0"></span>**10 Summary**

The combination of doing module level testing that was feature or system requirement oriented along the way with systems integration testing was a good practice. It kept the defect rate down and productivity up.

#### <span id="page-6-1"></span>**11 Addendum – 2012.04.25**

Post presentation I was packaging source code for distribution and found a defect in the Rose Kiln Lane Agent. I determined that it wasn't using the proper safety agent. I fixed the code and re-ran simulations for full, medium and low network loads. The Results are still mostly the same for low and medium loads. The interesting thing is that for the full network load 4 out of the 9 metrics are the same or marginally better than the baseline. However, the other 5 metrics are worse. This is better than the original runs where all the metrics were worse. After doing these runs I added simulation runs with the RKL agent using a sliding window with a setting of 4. This yielded the nice result in "Corrected Sliding R." I then tried the run with the St Saviours agent using the sliding window. This turned out rather poorly.

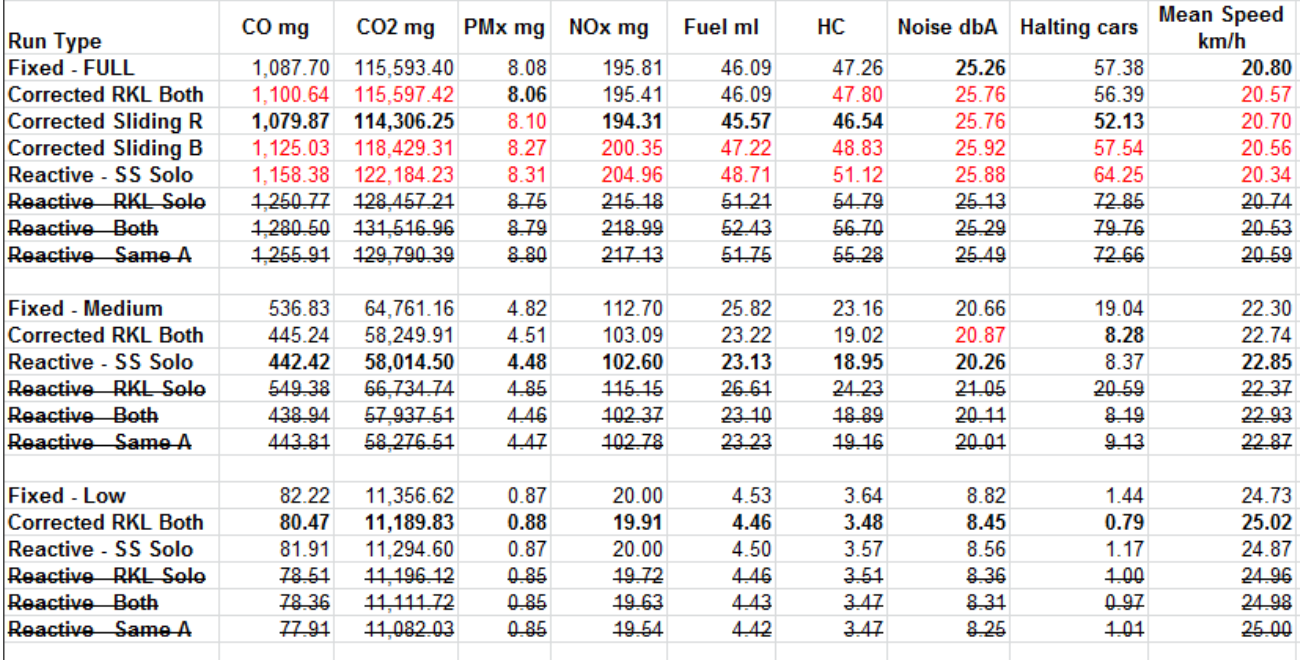

These numbers are the average (per second) for a 1 hour simulation

Red Indicates worse than the Baseline. Bold Indicates best performance for the metric.